# SCREWAIR COMPRESSOR CONTROLLER MAM6080M

# USER

# MANUAL

### Shenzhen Plot Electronic Co., Ltd

Address:4-5F,5 Bldg,Highstar Industry Park,Gangtou Community,Bantian,Longgang District,Shenzhen City, ChinaTelephone:(+86 0755) 83173599 / 83172822Fax:(+86 0755) 83172966E-mail:plt@pltsz.comWeb site:www.pltsz.com

### **VOTE OF THANKS**

Thank you for your trustworthy and select of PLOT air compressor controller ! Shenzhen Plot Electronic Co., Ltd specializes on the manufacture and R&D of air compressor controller. We are devoted to win customer trust through our high quality products and service.

We try our best to ensure the completeness and correctness of the manual, but PLOT Company shall reserve the rights for continuous research and improvement on its products and assume no obligation for the modification and improvement on the previously delivered products. The design of products is subject to the change without notice.

Please feel free to contact our after-sale service center if you encounter any problem with our product.

You are always welcome to make suggestions and advice!

# **⚠** NOTICE

Please read all the operation manual before operating the set and keep this manual for further reference.

Installation of MAM-6080M compressor controller can be performed only by professional technicians.

Installation position shall be considered carefully in order to ensure good ventilation and reduce electromagnetic interference.

Wiring shall be performed respectively according to regulations for heavy and weak current to reduce electromagnetic interference.

RC snubber must be connected to the two terminals of coil (such as AC contactor ,valve, etc),which are controlled by relay output.

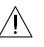

Port connection shall be inspected carefully before power on.

Correct ground connection (the third ground)can help increase product capacity of resisting signal interference.

Set rated current of motor: the max current of motor/1.2.

#### **Features:**

- Support motor frequency conversion; motor and fan frequency conversion.
- 7 inch color screen ,with button and touch penal.
- Support real time power consumption and accumulative power consumption measurement.
- More accurate in writing frequency to control inverter through 485 communication
- Free to control all inverter supporting MODBUS RTU protocol.
- High integration, high reliability, high cost performance

#### Contents

| 1 Basic operation                                         | 5  |
|-----------------------------------------------------------|----|
| 1.1 Button explanation                                    | 5  |
| 1.2 Indicator explanation                                 | 6  |
| 1.3 Status Display and Operation                          | 6  |
| 1.4 Run parameter                                         | 7  |
| 1.5 User parameter                                        | 9  |
| 1.6 Factory parameter                                     |    |
| 1.7 Calibration parameter                                 |    |
| 1.8 Block Parameter                                       |    |
| 1.9 Hardware parameter                                    | 14 |
| 1.10 Maintenance parameter                                | 14 |
| 1.11 Inverter Set                                         | 15 |
| 1.12 Touch Calibration                                    | 17 |
| 1.13 History Record                                       | 17 |
| 1.14 Motor VSD                                            | 17 |
| 1.15 Fan VSD                                              | 20 |
| 1.16 Operation Authorization and Password                 |    |
| 2 Controller Function and Technical Parameter             |    |
| 3 Model and Specifixation                                 |    |
| 3.1 Model explanation                                     |    |
| 3.2 Power specification sheet for corresponding fan motor |    |
| 4 Installation                                            |    |
| 4.1 Mechanical Installation                               | 24 |
| 4.2 Controller installation                               | 24 |
| 5 Alarm function                                          | 27 |
| 5.1 Air Filter Alarm                                      |    |
| 5.2 Oil Filter Alarm                                      |    |
| 5.3 O/A Separator Alarm                                   | 27 |
| 5.4 Lubricant Alarm                                       | 27 |
| 5.5 Grease Alarm                                          |    |
| 5.6 Discharge High Temperature Alarm                      | 27 |
| 6 Controller Protection                                   |    |
| 6.1 Fan motor Protection                                  |    |
| 6.2, Protection of Discharge Temperature High             |    |
| 6.3 Protection of fan motor anti-reversal                 |    |
| 6.4 Protection of Air Pressure High                       |    |
| 6.5, Protection of Sensor Fault                           |    |
| 6.6 Protection of low temperature                         |    |
| 7 Trouble Shooting                                        |    |
| 8 Block control and network communication                 |    |
| 8.1 Block Control                                         |    |
| 8.2 Network Communication                                 |    |
| 9 Inverter Control                                        |    |
| 10 Schematic Diagram                                      |    |
| Appendix: Output Mode Introduction:                       |    |
|                                                           |    |

# 1 Basic operation

### 1.1 Button explanation

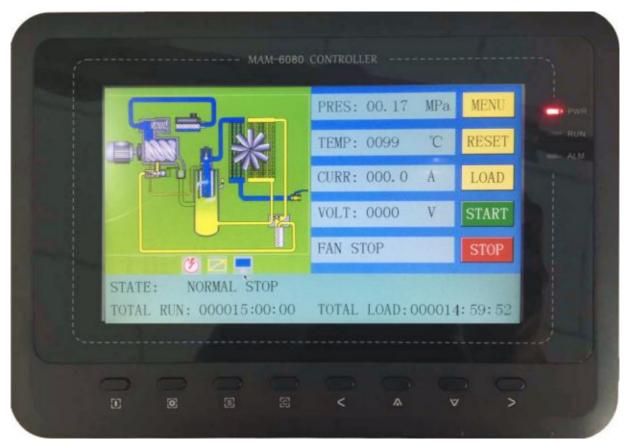

图 1.1.1

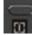

#### 

When compressor is at stop status, press this button to start the compressor.

When compressor is set as master (No.1) in block status ,press this button to start the compressor and activate block mode function at the same time.

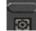

#### —Stop Button:

When the compressor is at running status, press this button to stop the compressor;

When compressor is set as master (No.1 ) in block status, press this button to stop compressor and block function as well;

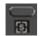

E

-Set Button; Load / unload Button:

When the compressor is at running status ,press this button to load or unload ;

When modifying data in textbox, press this button to save data and exist modification status

When cursor is at any page icon, press this button to execute the corresponding function.

—Return button / Reset button:

When the controller is at alarm and stop status, press this button for 5s to reset. When modifying data, press this button to exist data setting mode; When viewing the menu, press this button to return to previous menu;

When checking data in textbox, press this button to enter data modifying mode, data starts to blink from right to left .

When modifying data in textbox, press this button to move the cursor to the left data

When modifying data in data set and display icon, press this button to modify and save the data

When cursor is in the page icon, press this data to move to the previous icon.

-Move right button/Enter button:

When checking data in textbox, press this button to enter data modifying mode, data starts to blink from left to right.

When modifying data in textbox, press this button to move the cursor to the right data When modifying data in data set and display icon, press this button to modify and save the data When cursor is in the page icon, press this data to move to the next icon.

V

>

<

#### ----Move down button / Decreasing button:

When checking the data, press this button to move downward the cursor to next icon; When modifying data in textbox, press this button to decrease the current data When the current page is at run parameter, press this button to swift to the next page

-Move up button/Increasing button:

When checking the data, press this button to move downward the cursor to precious icon; When modifying data in textbox, press this button to increase the current data When the current page is at run parameter, press this button to swift to the precious page

### 1.2 Indicator explanation

POWER

-Power:

Indicator is alight when controller is powered on

RUN \_\_\_\_Run:

Indicator is alight when motor is running

ALARM

-Alarm:

Indicator is blinking when controller is alarming;

Indicator is alight when compressor is alarm and stop;

Indicator is off after error is cleared and reset.

### 1.3 Status Display and Operation

The display screen will show as below after power on and display "MAM-6080M "for a while:

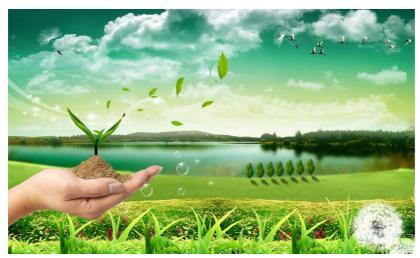

After 5 seconds, the menu will switch as below:

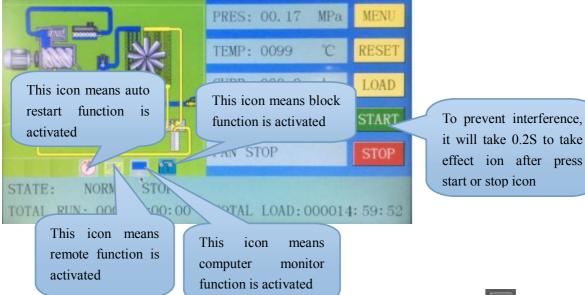

User can enter the below menu through clicking MENU icons on the screen or press button"

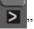

Image: Non-StructureBue means the cursor is now in this iconImage: Non-StructureImage: Non-StructureImage: No

### 1.4 Run parameter

Click"RUN PARAMETER"to check the relative data and set below:

| Menu        | Preset Data | Function                                                                            |  |  |
|-------------|-------------|-------------------------------------------------------------------------------------|--|--|
| OIL FILTER  | 0020H       | Record total running time of oil filter.                                            |  |  |
| O/A         | 0020H       | $\mathbf{P}_{\text{coord}}$ total manning time of $\mathbf{Q}/\mathbf{A}$ concretes |  |  |
| SEPERATOR   |             | Record total running time of O/A separator.                                         |  |  |
| AIR FILTER  | 0020H       | Record total running time of air filter.                                            |  |  |
| LUBE        | 0020H       | Record total running time of lubricant.                                             |  |  |
| GREASE      | 0020H       | Record total running time of grease.                                                |  |  |
| SERIAL NO.  | 00000000    | Display the serial number                                                           |  |  |
| POWER       | 0000V       | Display power supply voltage                                                        |  |  |
| MOTOD       | A: 000.0A   |                                                                                     |  |  |
| MOTOR       | B: 000.0A   | Display motor current value read from inverter with RS485                           |  |  |
| CURRENT     | C: 000.0A   |                                                                                     |  |  |
| MOTOR RATED | 0000 DDM    | Display motor actual speed based on the calculation of motor                        |  |  |
| SPEED       | 0000 RPM    | frequency read                                                                      |  |  |
| MOTOR FREQ  | 000.0 Hz    | Display the output frequency of current motor inverter                              |  |  |
| MOTOR       |             |                                                                                     |  |  |
| OUTPUT      | 000.0 A     | Display the output current of current motor inverter                                |  |  |
| CURRENT     |             |                                                                                     |  |  |
| MOTOR       |             |                                                                                     |  |  |
| OUTPUT      | 000.0 V     | Display the output voltage of current motor inverter                                |  |  |
| VOLTAGE     |             |                                                                                     |  |  |
| MOTOR       |             |                                                                                     |  |  |
| OUTPUT      | 000.0 Kw    | Display the real time output power of current motor inverter                        |  |  |
| POWER       |             |                                                                                     |  |  |
| MOTOR THIS  | 0000000.0K  | Display the accumulative this power consumption based on the motor                  |  |  |
| POWER       | w.H         | inverter real time output power                                                     |  |  |
| CONSUMPTION | w.11        | inverter rear time output power                                                     |  |  |
| MOTOR TOTAL | 0000000.0K  | Display the accumulative total power consumption based on the                       |  |  |
| POWER       | w.H         | motor inverter real time output power                                               |  |  |
| CONSUMPTION | w.11        |                                                                                     |  |  |
| PREESSURE   | 00.00MPa    | Display the current detection pressure.                                             |  |  |
| MOTOR STATE | 0000        | Display in the controller motor status area based on the running status             |  |  |
| DISCRIPTION |             | register data reads from motor inverter                                             |  |  |
| ERROR       | 0000        | Display in the controller error area based on the running error register            |  |  |
| DISCRIPTION |             | data read from motor inverter                                                       |  |  |
| WRITE       | 000.0       | Display the motor frequency based on PID calculation                                |  |  |
| FREQUENCY   |             |                                                                                     |  |  |
| FAN OUTPUT  | 000.0 Hz    | Display the output frequency of current fan inverter                                |  |  |
| FREQUENCY   |             |                                                                                     |  |  |
| FAN OUTPUT  | 000.0 A     | Display the output current of current fan inverter                                  |  |  |
| CURRENT     |             |                                                                                     |  |  |
| FAN OUTPUT  | 000.0 V     | Display output voltage of current fan inverter                                      |  |  |
| VOLTAGE     |             |                                                                                     |  |  |

| FAN OUTPUT                                                                                                    |                                                                                           |                                                                          |  |
|----------------------------------------------------------------------------------------------------|-------------------------------------------------------------------------------------------|--------------------------------------------------------------------------|--|
| POWER                                                                                                    | 000.0 Kw                                                                                  | Display the real time output power based on the current fan inverter.    |  |
| FAN THIS                                                                                                    |                                                                                           |                                                                          |  |
| POWER                                                                                                    | 000000.00K                                                                                | Display the accumulative this power consumption based on the fan         |  |
|                                                                                                    | w.H                                                                                       | inverter real time output power                                          |  |
| CONSUMPTION                                                                                                    |                                                                                           |                                                                          |  |
| FAN TOTAL                                                                                                    | 000000.00K                                                                                | Display the accumulative total power consumption based on the fan        |  |
| POWER                                                                                                    | w.H                                                                                       | inverter real time output power                                          |  |
| CONSUMPTION                                                                                                    |                                                                                           |                                                                          |  |
| FAN STATE                                                                                                    | 0000                                                                                      | Display in the controller fan status area based on the running status    |  |
| DISCRIPTION                                                                                                    |                                                                                           | register data reads from fan inverter                                    |  |
| ERROR                                                                                                    | 0000                                                                                      | Display in the controller error area based on the running error register |  |
| DISCRIPTION                                                                                                    | 0000                                                                                      | data read from fan inverter                                              |  |
| WRITE                                                                                                    | 000.0                                                                                     | Display the frequency based on the DID selevision                        |  |
| FREQUENCY                                                                                                    | 000.0                                                                                     | Display the frequency based on the PID calculation                       |  |
| FAN OUTPUT                                                                                                    | 000 0 11                                                                                  |                                                                          |  |
| FREQUENCY                                                                                                    | 000.0 Hz                                                                                  | Display the output frequency of current fan inverter                     |  |
| FAN OUTPUT                                                                                                    |                                                                                           |                                                                          |  |
| CURRENT                                                                                                    | 000.0 A                                                                                   | Display the output current of current fan inverter                       |  |
| PROD DATE                                                                                                    | 0000-00-00                                                                                | Display the production date                                              |  |
| THIS RUN TIME                                                                                                    | 0000: 00: 00                                                                              | Record compressor this run time                                          |  |
| THIS LOAD                                                                                                    |                                                                                           |                                                                          |  |
| TIME                                                                                                    | 0000: 00: 00                                                                              | Record compressor this load time                                         |  |
| VERSION                                                                                                    | CK0000M0000                                                                               |                                                                          |  |
| CHECK1                                                                                                    | 0000 3FFF                                                                                 |                                                                          |  |
| CHECK2                                                                                                    | 7FFFFFF_1                                                                                 |                                                                          |  |
|                                                                                                    | 5 6 7                                                                                     | 8                                                                        |  |
|                                                                                                    | • • •                                                                                     | •                                                                        |  |
|                                                                                                    | 5: In accordance                                                                          | ce with No.5 digital input state;                                        |  |
|                                                                                                    | 6: In accordance with No.6 digital input state;                                           |                                                                          |  |
| INPUT STATE                                                                                                    |                                                                                           | ce with No.7 digital input state;                                        |  |
|                                                                                                    | 8: In accordance with No.8 digital input state;                                           |                                                                          |  |
|                                                                                                    |                                                                                           | ut state means terminal is connected; Orange circle of input state means |  |
|                                                                                                    | terminal is disconnected                                                                  |                                                                          |  |
|                                                                                                    | 14 13 12                                                                                  |                                                                          |  |
|                                                                                                    |                                                                                           |                                                                          |  |
|                                                                                                    | 14: In accordance with No. 14 digital output state:                                       |                                                                          |  |
| 14: In accordance with No.14 digital output state;OUTPUT STATE13: In accordance with No.13 digital output state; |                                                                                           |                                                                          |  |
| JUIIUISIAIE                                                                                                    | 13: In accordance with No.13 digital output state;                                        |                                                                          |  |
|                                                                                                    | 12: In accordance with No.12 digital output state;                                        |                                                                          |  |
|                                                                                                    | Red circle of input state means terminal is connected; Orange circle of input state means |                                                                          |  |
| terminal is disconnected                                                                                         |                                                                                           |                                                                          |  |

### 1.5 User parameter

User parameter is used to store relative data. User password is required for modification.

| LOAD PRES (MPa):        | 00.65 | Touc      |
|-------------------------|-------|-----------|
| UNLD PRES(MPa):         | 00.80 | 1,        |
| FAN RUN TEMP (°C):      | 0080  | ca<br>th  |
| FAN STOP TEMP(°C):      | 0070  | ha        |
| MOTOR START DELAY (S) : | 0010  | 2,<br>pa  |
| FAN START DELAY(S):     | 0008  | В         |
| STAR DELAY TIME (S) :   | 0006  | 1,<br>rig |
| LOAD DELAY TIME (S) :   | 0002  | m         |
| UP                      | DOWN  | 2,<br>dc  |
|                         |       |           |
|                         |       |           |

Fouch operation: (base is yellow)

1, When the cursor is fixed here ,you can revise the parameter by clicking the data box directly if the password has been verified already

2, If the password is not verified yet, a password verification box will prompt.Button operation shows as below:

1, In data checking mode, press left or right button to enter data modification mode;

2, In data checking mode, press up or down button to move the cursor to next

When the cursor is in page icon, press "S" to execute corresponding function

Main function is below:

| Menu                         | Preset Data | Function                                                                                                    |
|------------------------------|-------------|----------------------------------------------------------------------------------------------------|
| LOAD P (MPa):                | 00.65       | <ul><li>1,In AUTO load mode, compressor will load if pressure is below<br/>this set data</li><li>2,In STANDBY mode, compressor will start if the pressure is<br/>below this set data</li></ul> |
| UNLOAD P<br>(MPa):           | 00.80       | <ul><li>1,Compressor will unload automatically if air pressure is above this set data</li><li>2.This data should be set above LOAD P ,also should be set below UNLD P LIM</li></ul>            |
| FAN START T $(^{\circ}C)$ :  | 0080        | Fan will start if DISC T is above this set data                                                                                                    |
| FAN STOP T ( $^{\circ}$ C) : | 0070        | Fan will stop if DISC T is below this set data                                                                                                    |
| FAN START<br>DELAY (S) :     | 0003        | Set the FAN START TIME. Record time when fan is activated, controller will not start overload protection during this time to avoid impulse starting current stopping the fan.                  |
| LOAD DELAY(S):               | 0002        | Unloading in this set time after enter delta running                                                                                                    |
| STOP DELAY (S):              | 0010        | For NORMAL STOP operation, compressor will stop after it continuously unloads over this set time                                                                                               |
| RESTART DELAY (S):           | 0100        | Machine can start only over this set time at any case(after normal stop, standby or alarm &stop)                                                                                               |
| STANDBY DELAY (S):           | 0600        | When unloading continuously, compressor will automatically stop<br>and enter to standby status if over this set time                                                                           |

| SLEEP               |                  | Set the backlight brightness of the controller in the case of no                                                             |
|---------------------|------------------|----------------------------------------------------------------------------------------------------|
| BACKLIGHT           | 0000             |                                                                                                    |
|                     |                  | operation for a long time                                                                                                    |
| WORK<br>BACKLIGHT : | 0007             | During manual operation, the backlight brightness, the higher the                                                            |
| DACKLIUHI :         |                  | data, the brighter the display(from level 1 to level 4)<br>Set the communication address in COMPUTER or BLOCK mode.          |
| COM ADD:            | 0001             |                                                                                                    |
|                     |                  | This address is unique for every controller in net                                                                           |
|                     |                  | Set AIR P in VSD mode to keep running stable. When pressure is fluctuated around this data, controller will adjust operating |
| MOTOR VSD P         | 00.70            |                                                                                                    |
| (MPa)               | 00.70            | frequency of inverter to control the pressure close to this data( This data is only available in MOTOR VSD or MOTOR/FAN VSD  |
|                     |                  | mode)                                                                                                    |
|                     |                  | In VSD mode, set DISC T to keep running stable. When DISC T is                                                               |
|                     |                  | fluctuated around this data, controller will adjust operating                                                                |
| FAN VSD T (°C)      | 0078℃            | frequency of fan inverter to control DISC T close to this data( This                                                         |
|                     |                  | data is only available in MOTOR/FAN VSD mode)                                                                                |
|                     |                  | MANUAL : only when the pressure is above UNLD P, compressor                                                                  |
|                     |                  | will unload automatically .For any other case ,the Load/Unload                                                               |
| LOAD MODE:          | MANUAL/A         | function can only be executed by pressing "load/unload" key.                                                                 |
| LOID MODE.          | UTOMATIC         | AUTOMATICAL: the load/unload function can be executed by the                                                                 |
|                     |                  | fluctuation of AIR P automatically                                                                                           |
|                     |                  | LOCAL :only the button on the controller can turn on and turn off                                                            |
|                     |                  | the machine.                                                                                                    |
|                     | LOCAL/RE<br>MOTE | REMOTE: both the button on the controller and the remote control                                                             |
|                     |                  | button can turn on and turn off the machine;                                                                                 |
| START MODE:         |                  | Note: When one input terminal is set as REMOTE START                                                                         |
|                     |                  | ENABLE, start mode is controlled by hardware status. It is remote                                                            |
|                     |                  | when terminal is close, it is local when terminal is open.                                                                   |
|                     |                  | In this case, the set here is not available.                                                                                 |
|                     | MOTOR            | Choose the corresponding compressor run mode according to                                                                    |
| RUN MODE            | VSD/MOTO         | customer requirement and choose the corresponding schematic                                                                  |
|                     | R FAN VSD        | diagram for reference.                                                                                                    |
|                     |                  | DISABLE: communication function is not activated.                                                                            |
|                     | COMPUTER         | COMPUTER: compressor can communicate with computer or DCS                                                                    |
| COM MODE:           | /BLOCK/DIS       | as slave according to MODBUS-RTU. Baud rate:9600;Data                                                                        |
|                     | ABLE             | format:8N1;Parity bit: even parity check                                                                                     |
|                     |                  | BLOCK: compressors can work in a net                                                                                         |
|                     |                  | MPa: pressure unit displays as MPa                                                                                           |
| PRESSURE UNIT:      | MPa/PSI/BA       | PSI: pressure unit displays as PSI                                                                                           |
|                     | R                | BAR: pressure unit displays as BAR                                                                                           |
| TEMPERATURE         | °C /⁰F           | °C:temperature unit displays as °C                                                                                           |
| UNIT:               | °C/°F            | °F :temperature unit is displays as °F                                                                                       |
| LANGUAGE            | CHINESE/E        | ENGLISH: Displays in English                                                                                                 |
| LANGUAGE:           | NGLISH           | CHINESE: Displays in Chinese                                                                                                 |
| USER                | ****             | User could modify the user password by old user password or                                                                  |
| PASSWORD:           |                  | factory password                                                                                                    |

### 1.6 Factory parameter

Factory parameter is used to store relative data. Factory password is required for check and modification.

| modification.                 |                                     |                                                                                                    |
|-------------------------------|-------------------------------------|----------------------------------------------------------------------------------------------------|
| Menu                          | Preset Data                         | Function                                                                                                    |
| UNLD P LIM (MPa):             | 00.85                               | This data is the maximum of UNLD P. The UNLD P in the customer parameter must be set no higher than this data.                                                                                                    |
| FAULT RECORD<br>RESET:        | ****                                | Input"8888" and press "set" button to clear all the history fault record.                                                                                                    |
| ALARM LONG STOP (H):          | 0000                                | When controller detects oil filter, air filter, O/A separator lubricant<br>and grease running over the max time and alarm over the data set,<br>compressor will alarm and stop                                                                |
| MAX RUN TIME (H):             | 0000                                | <ol> <li>When the compressor is in a stop status and the TOTAL RUN<br/>TIME is over this MAX TIME set, compressor will alarm and<br/>stop, reporting USER MISTAKE</li> <li>Set the data to '0000', this function is not activated.</li> </ol> |
| FAN RATED<br>CURRENT (A) :    | Maximum<br>fan overload<br>data/1.2 | When the current of fan is more than 1.2 times than the set data, the unit will stop for overload feature.                                                                                                    |
| ALARM DISC T ( $^{\circ}$ C): | 0105                                | When discharge temperature reaches this set data, compressor will alarm                                                                                                    |
| STOP DISC T $( (^{\circ}C) :$ | 0110                                | When the discharge temperature reaches this set data, compressor will alarm and stop                                                                                                    |
| STOP PRES (MPa) :             | 00.90                               | When pressure reaches this set data ,compressor will alarm and stop                                                                                                    |
| FACTORY<br>PASSWORD 2:        | ****                                | Set a FACTORY PASSWORD which can be modified.                                                                                                    |
| VSD COM<br>OVERTIME (S) :     | 002.0                               | Record time when controller sent first data, if controller failed to<br>receive the feedback from inverter within this set time, controller<br>is regarded overtime and will send command again.                                              |
| VSD COM<br>INTERRUPT (S) :    | 0020                                | If controller failed to receive feedback from inverter for this set<br>time, VSD COM is interrupted.                                                                                                    |
| VSD COM<br>RESTORE:           | 0015                                | After VSD COM is interrupted, and controller receives the correct data more than this set times, VSD COM is regarded restored.                                                                                                    |
| SCHEDULED                     | DISABLE/                            | ENABLE: SCHEDULED ON/OFF is valid                                                                                                    |
| ON/OFF:                       | ENABLE                              | DISABLE: SCHEDULED ON/OFF is invalid                                                                                                    |
| FREQ SELECT:                  | 50HZ/60HZ                           | Set the working power frequency of the air compressor.                                                                                                    |
| TOTAL RUN TIME (H):           | 000100H :<br>00M                    | Revise total run time                                                                                                    |
| TOTAL LOAD TIME (H)           | 000100H :<br>00M                    | Revise total load time                                                                                                    |

| LOW TEMP PROT | -0050      | After turn on, if the detected temperature is lower than this value,<br>the controller will display low temperature and the compressor is<br>not allowed to start;<br>Two seconds after the controller turns on, if the detected<br>temperature is lower than this value, controller makes temperature<br>sensor fault and stop |
|---------------|------------|----------------------------------------------------------------------------------------------------|
| SERIAL NO.:   | 12345678   | The serial number from the manufacturer                                                                                                    |
| PROD DATE:    | 2016-02-20 | The production date                                                                                                    |

### 1.7 Calibration parameter

Calibration parameter is used to store relative data. Calibration password is required for check and modification. Main function is below.

| Menu               | Preset Data | Function                                                                                                    |
|--------------------|-------------|----------------------------------------------------------------------------------------------------|
| FAN A COEF         | 1.000       | Input the coefficient to calibrate current.                                                                                                    |
| FAN B COEF         | 1.000       | Controller display current=sample current*coefficient.                                                                                                    |
| FAN C COEF         | 1.000       | The range of coefficient: 0.800~2.000                                                                                                    |
| FAN CURR RATIO     | 001         | Fan rated current /2.5                                                                                                    |
| P 1 COEF           | 1.000       | Input the coefficient to calibrate air pressure. Controller display<br>pressure =sample pressure*coefficient.<br>The range of coefficient:0.800-2.000                                                                                     |
| P 2 COEF           | 1.000       | Note: this parameter is reserved in MAM6080                                                                                                    |
| T 1 COEF           | 1.000       | Input the coefficient when calibrate discharge temperature.<br>Controller display temperature=sample temperature*coefficient.<br>The range of coefficient: 0.800-2.000<br>Calibrate controller temperature zero. Calibrate temperature to |
| T 1 ZERO           | 0002        | -20°C when controller pressure sensor terminal connects the resistance in accordance with -20°C. For the calibration of temperature, it is required to calibrate T zero first and then calibrate coefficient                              |
| P1 SENSOR<br>RANGE | 01.60       | Set AIR P sensor range                                                                                                    |
| PHASE PROT (V)     | 000.9       | If the Three phase voltage is detected lower than the data set here,<br>controller will report PHASE WRONG<br>If PHASE PROT =0 second, PHASE PROT is not activated                                                                        |
| STANDBY            |             | For manufacturer debugging                                                                                                    |

### 1.8 Block Parameter

Block parameter is used to store relative data. Block password is required for check and modification. Main function is below.

| Menu         | Preset Data | Function                               |
|--------------|-------------|----------------------------------------|
| BLOCK NUMBER | 0002        | Number of air compressors in block net |

| BLOCK LOAD P    | 00.63   | In BLOCK mode, one compressor will start or load when master |
|-----------------|---------|--------------------------------------------------------------|
| (MPa)           |         | AIR P is below this set data                                 |
| BLOCK UNLOAD P  | 00.78   | In BLOCK mode, one compressor will stop or unload when       |
| (MPa)           | 00.78   | master AIR P is above this set data                          |
| BLOCK DELAY (S) | 0020    | In BLOCK mode, when master sends two commands                |
| BLUCK DELAY (5) | 0020    | continuously, second command signal delays for this set data |
|                 |         | When master pressure is between BLOCK LOAD P and             |
| TURN TIME (M)   | 0060    | BLOCK UNLD P, master determines slave to work alternatively  |
|                 |         | after working over this set time                             |
|                 |         | PF-PF:PF compressor and PF compressor work in block mode     |
|                 | PF-PF   | VSD-PF: VSD compressor and PF compressor work in block       |
| BLOCK MODE      | VSD-PF  | mode                                                         |
|                 | VSD-VSD | VSD-VSD: VSD compressor and VSD compressor work in           |
|                 |         | block mode                                                   |

### 1.9 Hardware parameter

Hardware parameter is used to set the function from 5-10 terminals. Main function is below

| Menu        | Preset Data      | Function                                                                                                    |
|-------------|------------------|----------------------------------------------------------------------------------------------------|
| 5 TERMINAL: | REMOTE<br>ON-OFF | NO FUNCTION/EMERGENCY/REMOTE ON/REMOTE<br>OFF/REMOTE INCHING/KEEP REMOTE / LACK WATER<br>(N.C.)/REMOTE LOAD/REMOTE START                                                                                                    |
| 6 TERMINAL: | O/A<br>SEPERATOR | ENABLE/REMOTE LOAD/UNLD /TANK HIGH T (N.C.)/<br>COIL HIGH T (N.C.)/ BEARING HIGH T (N.C.)/ ELEC                                                                                                    |
| 7 TERMINAL: | AIR FILTER       | FAULT (N.C.)/MOTOR OVLD (N.C.)/FAN OVLD (N.C.)/OIL<br>BLOCK (N.C.)/ OIL BLOCK (N.O.)/O/A BLOCK (N.C.)/O/A                                                                                                    |
| 8 TERMINAL: | Emergency        | BLOCK (N.O.)/AIR FILTER BLOCK (N.C.)/AIR FILTER<br>BLOCK (N.O.)/ AIR FAULT (N.C.)/DRYER FAULT (N.C.)/<br>MOTOR INV FAULT (N.O.)/ MOTOR INV FAULT (N.C.)/<br>FAN INV FAULT (N.O.)/ FAN INV FAULT (N.C.)<br>Note: User can set different digital input function |

### 1.10 Maintenance parameter

Maintenance parameter is used to store maintenance data. Maintenance password is required for check and modification. Main function is below.

| Menu                         | Preset Data | Function                                                                                                    |  |
|------------------------------|-------------|----------------------------------------------------------------------------------------------------|--|
| OIL FILTER RUN<br>TIME (H)   | 0000        | Record total running time of oil filter. If changing new oil filter, the data should be reset by manual operation.      |  |
| O/A SEPERATOR<br>RUN TIME(H) | 0000        | Record total running time of O/A separator. If changing new O/A separator, the data should be reset by manual operation |  |

| AIR FILTER RUN                | 0000 | Record total running time of air filter .If changing new air filter |  |
|-------------------------------|------|---------------------------------------------------------------------|--|
| TIME (H)                      |      | the data should be reset by manual operation                        |  |
| LUBRICANT RUN                 | 0000 | Record total running time of lubricant. If changing new             |  |
| TIME (H)                      | 0000 | lubricant, the data should be reset by manual operation             |  |
| GREASE RUN TIME               | 0000 | Record total running time of grease. If changing new grease, the    |  |
| (H)                           | 0000 | data should be reset by manual operation                            |  |
|                               |      | 1, Alarm prompt when total running time of oil filter is above      |  |
| OIL FILTER MAX                | 2000 | the set data.                                                       |  |
| RUN TIME (H)                  | 2000 | 2,Set this data to "0000", alarm function for oil filter running    |  |
|                               |      | time is not activated                                               |  |
|                               |      | 1, Alarm prompt when total running time of O/A separator is         |  |
| O/A SEPERATOR                 | 2000 | above the set data.                                                 |  |
| MAX RUN<br>TIME(H)            |      | 2,Set this data to "0000" ,alarm function for O/A separator         |  |
|                               |      | running time is not activated                                       |  |
|                               |      | 1, Alarm prompt when total running time of air filter is above      |  |
| AIR FILTER MAX<br>RUN TIME(H) | 2000 | the set data.                                                       |  |
|                               |      | 2,Set this data to "0000", alarm function for air filter running    |  |
|                               |      | time is not activated                                               |  |
|                               |      | 1, Alarm prompt when total running time of lubricant is above       |  |
| LUBRICANT MAX                 |      | the set data.                                                       |  |
| RUN TIME (H)                  | 2000 | 2, Set this data to "0000", alarm function for lubricant running    |  |
|                               |      | time is not activated.                                              |  |
|                               |      | 1, Alarm prompt when total running time of grease is above the      |  |
| GREASE MAX                    |      | set data.                                                           |  |
|                               | 2000 |                                                                     |  |
| RUN TIME (H)                  |      | 2,Set this data to "0", alarm function for grease running time is   |  |
|                               |      | not activated                                                       |  |

### 1.11 Inverter Set

Inverter set is used to set inverter data. Inverter password is required for check and modification. Main function is below.(The following chart is an example of Shneider inverter ATV61、ATV71)

| Menu            | Preset Data                                            | Function                                                        |  |
|-----------------|--------------------------------------------------------|-----------------------------------------------------------------|--|
| INVERTER NAME:  | 0ATV61                                                 | Set inverter name                                               |  |
| RUN(W) ADD1:    | 2135                                                   | Corresponding address 1 of inverter start command               |  |
| RUN VALUE:      | 0001                                                   | This data is inverter start data (please refer to communication |  |
| KUN VALUE:      | 0001                                                   | chapter in inverter manual for different inverter.)             |  |
| RUN(W) ADD2:    | 2135 Corresponding address 2 of inverter start command |                                                                 |  |
|                 | 0001                                                   | This data is inverter start data (please refer to communication |  |
| RUN VALUE: 0001 |                                                        | chapter in inverter manual for different inverter.)             |  |
| STOP(W) ADD:    | 2135                                                   | Corresponding address of inverter stop command                  |  |
|                 | 0001                                                   | This data is inverter start data (please refer to communication |  |
| RUN VALUE:      |                                                        | chapter in inverter manual for different inverter.)             |  |
| RESET(W) ADD:   | 2135                                                   | Corresponding address of inverter reset command                 |  |

| RUN VALUE:        | 0001        | This data is inverter start data (please refer to communication  |  |
|-------------------|-------------|------------------------------------------------------------------|--|
|                   |             | chapter in inverter manual for different inverter.)              |  |
| FREQ(W) ADD: 2136 |             | Corresponding register address of inverter running frequency     |  |
|                   |             |                                                                  |  |
|                   |             | The REC value is frequency value with one decimal. Use           |  |
|                   |             | formula to transfer to corresponding value based on different    |  |
|                   |             | inverter and send it to inverter.                                |  |
|                   |             | Example: 50HZ running frequency, REC value:500                   |  |
| FREQ(R) =         | REC*0001÷00 | For inverter with write frequency of 2 decimals, formula:        |  |
|                   | 01          | REC**0001÷0010                                                   |  |
|                   |             | For inverter with write frequency of 1 decimal, formula:         |  |
|                   |             | REC**0001÷0001                                                   |  |
|                   |             | For the inverter whose max output frequency is in                |  |
|                   |             | corresponding with 10000,the formula :REC*0020÷0001              |  |
| STATE(R) ADD:     | 2135        | Read inverter running status address                             |  |
|                   | RECEIVE     | Check if inverter has run the formula(please refer to            |  |
| RUN S =           | AND         | communication chapter in inverter manual)                        |  |
|                   | 0001=0001   |                                                                  |  |
|                   |             | Set the data format of controller and inverter communication.    |  |
|                   |             | This set should be consistent with inverter communication        |  |
|                   | 8N1-N       | format                                                           |  |
| COM FORM          |             | 8N1-N: 1start bit,8 data bits,1 stop bit, no parity bit          |  |
|                   |             | 8N1-E: 1start bit,8 data bits,1 stop bit, even parity bit        |  |
|                   |             | 8N1-O: 1start bit,8 data bits,1 stop bit, odd parity bit         |  |
|                   |             | 8N2-N: 1start bit,8 data bits,2 stop bit, no parity bit          |  |
|                   |             | Note: Communicate with inverter, the baud rate is fixed:9600     |  |
| FREQ(R) ADD       | 0C82        | Read inverter frequency address(refer to inverter manual)        |  |
| FREQ(R) =         | REC*0001÷00 | Calculate inverter frequency formula. Controller will transfer   |  |
|                   | 01          | the frequency to one decimal.                                    |  |
| VOLT(R) ADD       | 0C88        | Read inverter voltage address                                    |  |
| VOLT(R) =         | REC*0001÷00 | Calculate inverter voltage formula. Controller will transfer the |  |
|                   | 01          | voltage to one decimal                                           |  |
| CURR(R) ADD       | 0C84        | Read inverter current address                                    |  |
| CURR(R) =         | REC*0001÷00 | Calculate inverter current formula. Controller will transfer the |  |
| cond(it)          | 01          | current to one decimal                                           |  |
| POWE(R) ADD       | 0C8B        | Read inverter power address                                      |  |
| POWE=             | REC*1*001 ÷ | Calculate inverter power                                         |  |
|                   | 0001        |                                                                  |  |
| ERR ADD           | 8000        | Read inverter error address                                      |  |
| ERR S =           | R AND       | Inverter reports error formula or not                            |  |
|                   | 0000≠0000   |                                                                  |  |
| EMERGENCY ADD     | 2135        | Corresponding add of inverter emergency stop command             |  |
| DIRIUM LUT        |             | This data is inverter start data (please refer to communication  |  |
| RUN VALUE         | 0001        | This data is inverter start data (please refer to communeation   |  |

### 1.12 Touch Calibration

Touch calibration is used to adjust touch accuracy. Touch calibration password is required for adjustment. After entering touch calibration menu, use fingertip or other tool with sharp head to click the "+" icon that appears on the screen, Press "FINISH" button to restart and save the modification ; If user wants to calibrate again, press "CALBR" button to re-operate..

### 1.13 History Record

Record history fault for user to find causes and solutions.100 items are allowed to record.

### 1.14 Motor VSD

Motor VSD is used to set Motor VSD data. Motor VSD password is required for check and modification. Main function is below:

| Menu                       | Preset Data                                                                                                    | Function                                                                                                    |  |  |
|----------------------------|----------------------------------------------------------------------------------------------------|----------------------------------------------------------------------------------------------------|--|--|
| MOTOR VSD P<br>(MPa)       | 00.70                                                                                                    | Set AIR P in VSD mode to keep running stable. When pressure<br>is fluctuated around this data, controller will adjust operating<br>frequency of inverter to control the pressure close to this<br>data( This data is only available in MOTOR VSD or<br>MOTOR/FAN VSD mode) |  |  |
| MOTOR START<br>FREQ (HZ)   | 060.0                                                                                                    | After the controller sends a start command to the inverter, it<br>sends the frequency value set here to the inverter.<br>Control motor speed need to set frequency here.<br>Avoid running at low frequency when the air compressor is just<br>starting up.                 |  |  |
| MOTOR RATED<br>POWER (KW)  | 022.0 Set MOTOR RATED POWER in order to calculate actual power in VSD mode(This data is only available in MOTOR VSD or MOTOR/FAN VSD mode) |                                                                                                    |  |  |
| MOTOR RATED<br>SPEED (RPM) | 1500                                                                                                    | Set MOTOR RATED SPEED at 50HZ in order to calculate the actual speed in VSD mode (This data is only available in MOTOR VSD or MOTOR/FAN VSD mode)                                                                                                    |  |  |
| MOTOR ACC TIME<br>(S)      | 0020                                                                                                    | Use to calculate how much HZ frequency is increased per<br>second by the inverter when controlling the acceleration<br>operation of the inverter.<br>For precisely control, the value here must be equal to the<br>inverter acceleration time.                             |  |  |
| MOTOR DEC TIME<br>(S)      | 0015                                                                                                    | Use to calculate how much HZ frequency is decreased per<br>second by the inverter when controlling the deceleration For<br>precisely control, the value here must be equal to the inverter<br>deceleration time.                                                           |  |  |
| MOTOR VSD<br>POWER COEF    | 0.900                                                                                                    | Use to calculate total power consumption when motor VSD runs.                                                                                                    |  |  |

|                 |           | When motor run time under min frequency reach the value set      |  |
|-----------------|-----------|------------------------------------------------------------------|--|
| LOW FREQ STOP   |           | here, stop running automatically and display LOW FREQ STOP.      |  |
| DELAY (S)       | 0000      | After pressure is lower than the loading pressure, start         |  |
| DELAI (5)       |           | automatically.                                                   |  |
|                 |           | When it set to 0, the function is invalid.                       |  |
| MOTOR PROP      | 0010      | Track speed of PID TARGET P, the bigger the data, the faster     |  |
| GAIN            | 0010      | the track; the smaller the data, the slower the track            |  |
|                 |           | Track the speed of PID TARGET P and STEADY STATE                 |  |
| MOTOR DIT CARL  | 0010      | ERROR, the bigger the data ,the faster the track and smaller the |  |
| MOTOR INT GAIN  | 0012      | STEADY-STATE ERRORS; the smaller the data , the slower           |  |
|                 |           | the track and bigger the STEADY-STATE ERRORS                     |  |
| MOTOR DIFF CARL | 0000      | Track the hysteresis system(such as temperature), it is not used |  |
| MOTOR DIFF GAIN | 0000      | very often and normally set as "0000"                            |  |
| MOTOR MAX FREQ  | 100.0117  | The maximum operating frequency in loading status                |  |
| (HZ)            | 180.0HZ   |                                                                  |  |
|                 |           | In the process of adjustment, The minimum operating frequency    |  |
| MOTOR MIN FREQ  | 040.0HZ   | when pressure is over the LOAD P pressure and not reach the      |  |
| (HZ)            |           | UNLD P                                                           |  |
| MOTOR UNLD      | 0.05 0117 |                                                                  |  |
| FREQ (HZ)       | 025.0HZ   | Permitted operating frequency in UNLD MODE                       |  |
| MOTOR INVERTER  | 001       | Set the MOTOR VSD ADD and keep it consistent with VSD            |  |
| ADD             | 001       | COM ADD                                                          |  |
|                 |           | Use for constant pressure control.                               |  |
| SPEED ADJUST    | 01.00     | Range: 0~1.0                                                     |  |
| COEF            | 01.00     | The larger this value is, the more significant the down-clocking |  |
|                 |           | effect is at a constant pressure point.                          |  |
| MOTOR INVERTER  |           | Controller can prestore at most 10 different inverter            |  |
|                 | ATV61     | communication address ( Inverter should support MODBUS           |  |
| MODEL           |           | RTU protocol for communication )                                 |  |
|                 |           |                                                                  |  |

| MOTOR STOP<br>MODE                        | SLOW/FREE                            | <ol> <li>INVERTER START MODE to COM ON-OFF:<br/>SLOW: When controller receives stop command, INLET<br/>VALVE terminals will open. Controller sends stop<br/>command to inverter to slow stop inverter</li> <li>FREE: When controller receives stop command, INLET<br/>VALVE terminals will open. Controller sends write<br/>frequency through RS485.Controller frequency will<br/>decrease and send stop command to inverter 1S<br/>before stop delay finished.</li> <li>INVERTER START MODE to TERMINAL ON-OFF:<br/>SLOW: When compressor receives stop command, INLET<br/>VALVE terminals will open and MOTOR<br/>INVERTER RUN terminal will open. The compressor<br/>will stop according to STOP DELAY set.</li> <li>FREE: When compressor receives stop command, Inlet valve<br/>will open. MOTOR INVERTER RUN terminal will<br/>keep closed to control inverter frequency decreasing<br/>and it will open until 1 S before STOP DELAY finishes</li> </ol> |  |  |
|-------------------------------------------|--------------------------------------|----------------------------------------------------------------------------------------------------|--|--|
| INVERTER START<br>MODE                    | COM<br>ON-OFF/<br>TERMINAL<br>ON-OFF | COM ON-OFF : Start or stop inverter through RS485<br>TERMINAL ON-OFF: Start or stop inverter through digital<br>input<br>Note:<br>1: Controller set should be accordance with INVERTER<br>START MODE                                                                                                    |  |  |
| INVERTER START<br>NO.                     | 06                                   | Maximum allowable time Controller sends start command to inverter with no response.                                                                                                    |  |  |
| INVERTER STOP<br>NO.                      | 06                                   | Maximum allowable time Controller sends stop command to inverter with no response.                                                                                                    |  |  |
| VSD MOTOR<br>POWER<br>CONSUMPTION<br>Kw.H | 0000000.0                            | Set the accumulative motor VSD running power consumption.                                                                                                    |  |  |
| MOTOR INVERTER<br>DELAY(S)                | 001.0                                | Press start button, motor sends start command to inverter after this set time.                                                                                                    |  |  |
| DISCH AIR MODE                            | ENABLE/DI<br>SABLE                   | is used to enable and disable the air supply mode function. See<br>the appendix for related introduction.                                                                                                    |  |  |
| CONSTANT POWER<br>PRESSURE 1(MPa)         | 0.60                                 | In constant power running mode, when pressure is above the<br>data set here, Max output frequency is set as CONSTANT<br>POWER FREQUENCY1                                                                                                    |  |  |
| CONSTANT POWER<br>PRESSURE 2(MPa)         | 0.70                                 | In constant power running mode, when pressure is above the data set here, Max output frequency is set as CONSTANT POWER FREQUENCY2                                                                                                    |  |  |
| CONSTANT POWER<br>PRESSURE 3(MPa)         | 0.80                                 | In constant power running mode, when pressure is above the<br>data set here, Max output frequency is set as CONSTANT<br>POWER FREQUENCY3                                                                                                    |  |  |

|                                    | I     |                                                                                                    |  |  |  |
|------------------------------------|-------|----------------------------------------------------------------------------------------------------|--|--|--|
| CONSTANT POWER<br>PRESSURE 4(MPa)  | 0.90  | In constant power running mode, when pressure is above the<br>data set here, Max output frequency is set as CONSTANT<br>POWER FREQUENCY4 |  |  |  |
| CONSTANT POWER<br>PRESSURE 5(MPa)  | 1.00  | In constant power running mode, when pressure is above the data set here, Max output frequency is set as CONSTANT POWER FREQUENCY5       |  |  |  |
| CONSTANT POWER<br>PRESSURE 6(MPa)  | 1.10  | In constant power running mode, when pressure is above the data set here, Max output frequency is set as CONSTANT POWER FREQUENCY6       |  |  |  |
| CONSTANT POWER<br>PRESSURE 7 (MPa) | 1.20  | In constant power running mode, when pressure is above the data<br>set here, Max output frequency is set as CONSTANT POWER<br>FREQUENCY7 |  |  |  |
| CONSTANT POWER<br>FREQUENCY 1(HZ)  | 180.0 | See Note1:                                                                                                    |  |  |  |
| CONSTANT POWER<br>PRESSURE 1(MPa)  | 0.60  | In constant power running mode, when pressure is above the<br>data set here, Max output frequency is set as CONSTANT<br>POWER FREQUENCY1 |  |  |  |
| CONSTANT POWER<br>PRESSURE 2(MPa)  | 0.70  | In constant power running mode, when pressure is above the<br>data set here, Max output frequency is set as CONSTANT<br>POWER FREQUENCY2 |  |  |  |
| CONSTANT POWER<br>PRESSURE 3(MPa)  | 0.80  | In constant power running mode, when pressure is above the data set here, Max output frequency is set as CONSTANT POWER FREQUENCY3       |  |  |  |
| CONSTANT POWER<br>PRESSURE 4(MPa)  | 0.90  | In constant power running mode, when pressure is above the data set here, Max output frequency is set as CONSTANT POWER FREQUENCY4       |  |  |  |
| CONSTANT POWER<br>PRESSURE 5(MPa)  | 1.00  | In constant power running mode, when pressure is above the data set here, Max output frequency is set as CONSTANT POWER FREQUENCY5       |  |  |  |
| CONSTANT POWER<br>PRESSURE 6(MPa)  | 1.10  | In constant power running mode, when pressure is above the data set here, Max output frequency is set as CONSTANT POWER FREQUENCY6       |  |  |  |

Note 1: In constant power running mode

CONSTANT POWER PRESSURE 1<= CONSTANT POWER PRESSURE 2<= CONSTANT POWER PRESSURE 3<= CONSTANT POWER PRESSURE 4<= CONSTANT POWER PRESSURE 5<= CONSTANT POWER PRESSURE 6<= CONSTANT POWER PRESSURE 7

Note 2: CONSTANT POWER FREQUENCY 1>= CONSTANT POWER FREQUENCY 2>= CONSTANT POWER FREQUENCY3>= CONSTANT POWER FREQUENCY 4>= CONSTANT POWER FREQUENCY 5>= CONSTANT POWER FREQUENCY 6>= CONSTANT POWER FREQUENCY 7

Note 3: Suppose M>N, When CONSTANT POWER PRESSURE N set to 00.00, CONSTANT POWER PRESSURE M and CONSTANT POWER FREQUENCY M, the set is invalid.

Note 4: When constant power function is not required, set CONSTANT POWER PRESSURE to 00.00MPa

### 1.15 Fan VSD

Fan VSD is used to set Fan VSD data. Fan VSD password is required for check and modification. Main function is Page 20 Total 35 below.

| Menu                  | Preset                                                                                                    | Function                                                                                                    |  |
|-----------------------|----------------------------------------------------------------------------------------------------|----------------------------------------------------------------------------------------------------|--|
| FAN VSD T(℃)          | Data<br>0078℃                                                                                                    | In VSD mode, set DISC T to keep running stable. When DISC T is fluctuated around this data, controller will adjust operating frequency of fan inverter to control DISC T close to this data( This data is only available in FAN VSD or MOTOR/FAN |  |
| MAX VSD T (°C)        | 0085℃                                                                                                    | VSD mode)<br>When DISC T is above or equal to this data, control fan inverter<br>output frequency to FAN MAX FREQ(This data is only<br>available in FAN VSD or MOTOR/FAN VSD mode)                                                               |  |
| FAN UP SPEED          | 1000                                                                                                    | Restrict PID calculations in case the frequency increasing too fast which cause fan speeding up too fast                                                                                                    |  |
| FAN DN SPEED          | 1000                                                                                                    | Restrict PID calculations in case the frequency decreasing too<br>fast which cause fan slowing down too fast                                                                                                    |  |
| FAN RATED POWER       | 001.5KW                                                                                                    | Set FAN RATED POWER to calculate the actual fan power in<br>FAN VSD mode(This data is only available in FAN VSD or<br>MOTOR/FAN VSD mode)                                                                                                    |  |
| FAN RATED SPEED       | 1500RPM                                                                                                    | Set the corresponding fan speed in 50HZ to calculate actual fan00RPMspeed in FAN VSD mode((This data is only available in FANVSD or MOTOR/FAN VSD mode)                                                                                          |  |
| VSD FAN START T (℃)   | 0070°C VSD fan will start if DISC T is above this set data(This data is only available in FAN VSD or MOTOR/FAN VSD mode) |                                                                                                    |  |
| VSD FAN STOP T (℃)    | 0065℃                                                                                                    | 55°C VSD fan will stop if DISC T is below this set data(This data i<br>only available in FAN VSD or MOTOR/FAN VSD mode)                                                                                                    |  |
| FAN PROP GAIN         | 0100                                                                                                    | Track speed of PID TARGET T, the bigger the data, the faster<br>the track and the less stable the data; the smaller the data the<br>slower the track and the slower the adjustment                                                               |  |
| FAN INT GAIN          | 0020                                                                                                    | Track the speed of PID TARGET T and steady state error, the bigger the data ,the faster the track and smaller the steady-state errors; the smaller the data ,the slower the track and bigger the steady-state errors                             |  |
| FAN DIFF GAIN         | 0000                                                                                                    | Normally set as"0000", this function is not activated                                                                                                    |  |
| FAN MAX FREQ (HZ)     | 050.0HZ                                                                                                    | In the process of adjustment, The maximum operating frequency<br>when temperature is over the VSD work temperature                                                                                                    |  |
| FAN MIN FREQ (HZ)     | 010.0HZ                                                                                                    | In the process of adjustment, The minimum operating frequency<br>when temperature is below the VSD work temperature                                                                                                    |  |
| VSD FAN POWER<br>COEF | 0.900                                                                                                    | Coefficient to calculate VSD fan power                                                                                                    |  |
| FAN INVERTER ADD      | 002                                                                                                    | Set the FAN VSD ADD and keep it consistent with VSD COM ADD                                                                                                    |  |
| FAN PID CYCLE (S)     | 001.5S                                                                                                    | Set the PID calculation interval time to adjust fan speed.                                                                                                    |  |
| FAN INVERTER<br>MODEL | ATV31                                                                                                    | Choose inverter protocol                                                                                                    |  |

| FAN INVERTER START<br>MODE | COM/<br>TERMIN<br>AL | Set fan inverter start mode |
|----------------------------|----------------------|-----------------------------|
| VSD FAN ELEC (Kw.H)        | 000000.00            | VSD fan power consumption   |

### 1.16 Operation Authorization and Password

Controller provides multiple passwords and access management. According to different levels of passwords, controller provides different levels of operating authorization, details as following:

| 1.16.1 CUSTOMER PASS WORD: factory set                                      |
|-----------------------------------------------------------------------------|
| Permissions: Allows to modify all CUSTOMER PRAMETER.                        |
| 1.16.2 FACTORY PASSWORD: fixed                                              |
| Permissions: Allows to modify all CUSTOMER PRAMETER.                        |
| Permissions: Allows to modify BASIC PARAMETER, MOTOR VSD PARAMETER, FAN VSD |
| PARAMETER in FACTORY PARAMETER                                              |
| 1.16.3 CALIBRATE PASSWORD: fixed                                            |
| Permissions: Allows to modify all CALIBRATE PARAMETER                       |
| 1.16.4 BLOCK PASSWORD                                                       |
| Permissions: Allows to modify all BLOCK PARAMETER                           |
| 1.16.5 HARDWARE CONFIG PASSWORD: fixed                                      |
| Permissions: Allows to modify all HARDWARE CONFIG                           |
| 1.16.6 MAINTENANCE PARAMETER PASSWORD                                       |
| Permissions: Allows to modify all MAINTENANCE PARAMETER.                    |
| 1.16.7 INVERTER SET PASSWORD                                                |
| Permissions: Allows to modify all INVERTER SET                              |
| 1.16.8 TOUCH CALIBRATION PASSWORD                                           |
| Permissions: Allows to modify TOUCH ACCURACY                                |
| 1.16.9 MOTOR VSD PASSWORD: fixed                                            |
| Permissions: Allows to modify all MOTOR VSD PARAMETER                       |
| 1.16.10 FAN VSD PASSWORD: fixed                                             |
| Permissions: Allows to modify all FAN VSD PARAMETER                         |

## **2** Controller Function and Technical Parameter

- 2.1 Working temperature: -20°C~+60°C; Humidity: ≤98%;
- 2.2 Digital input& output:4 points of digital input (function optional), 3 points of digital relay output
- 2.3 Analog input& output: 1 points of Pt100 temperature input. 1 point 4-20mA pressure input, 1 groups of three phases current input (CT provided).
- 2.4 Input voltage of phases: 380V/ 220V.
- 2.5 Controller operation power supply: AC16-28V,15VA
- 2.6 Measurement:
  - 2.6.1 DISC T:-50~350°C; Accuracy: ±1°C.
  - 2.6.2 Running time: 0~999999H.
  - 2.6.3 Pressure: 0~1.60MPa; Accuracy: 0.01Mpa. The highest pressure range: 10.00MPa.
- 2.7 Phase anti-reversal protection: After the controller is powered on, the phase sequence is detected once.

- 2.8 Temperature protection: when actual temperature measured is higher than temperature set; response time≤2s;
- 2.9 Contact capacity of output relay: 250V,5A; Contact endurance: 500000 times;
- 2.10 Current error is less than 1.0%;
- 2.11 points of RS485communication port. 1 point is for block mode or computer communication; The other point is for inverter communication like reading inverter run parameter, controlling inverter on-off or adjusting inverter frequency;
- 2.12 Remote control compressor: When set as REMOTE, user can remotely control the compressor.

## **3 Model and Specifixation**

### 3.1 Model explanation

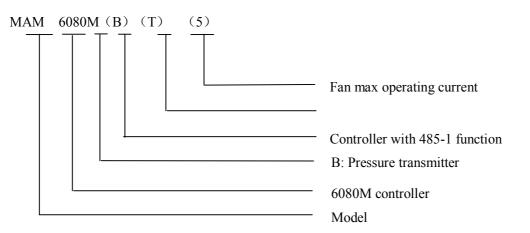

3.2 Power specification sheet for corresponding fan motor.

| Specification    | Fan current range<br>(A) | Corresponding Fan<br>motor power (KW) | Remark | Description                                                                        |
|------------------|--------------------------|---------------------------------------|--------|------------------------------------------------------------------------------------|
| MAM6080M<br>(5)  | 0.5~5                    | 2.75KW below                          |        | Fan has three levels of $0.2, 2.5$                                                 |
| MAM6080M<br>(10) | 4~10                     | 2.2-5.5KW                             |        | current, such as 0.2-2.5A,<br>1-5A and 4-10A,<br>determined-by current of<br>motor |
| MAM6080M<br>(25) | 8-25                     | 4.5-13.9KW                            |        |                                                                                    |

Table 3.2.1 Power specification sheet for corresponding fan motor

## **4** Installation

### 4.1 Mechanical Installation

The CT shall be installed at a place where the current of fan cable can be measured, thus, controller can be set according to instructions on fan motor nameplate, and the detailed dimension is shown as below:

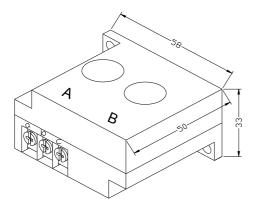

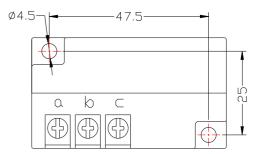

Picture 4.1.1, Structural dimension of  $CT2(\phi 10hole)$ 

Picture 4. 1.2, Installation dimension of CT2

### 4.2 Controller installation

When install the controller, room should be left around controller for wiring. The specific dimension is shown as below:

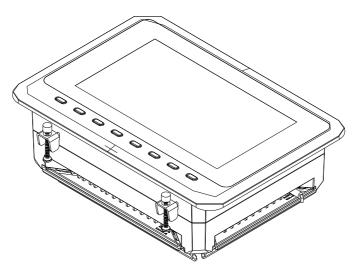

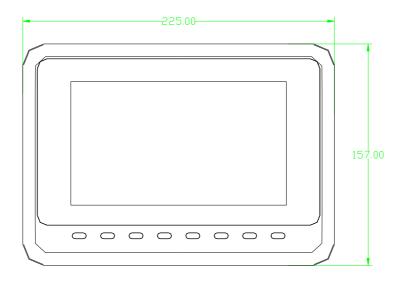

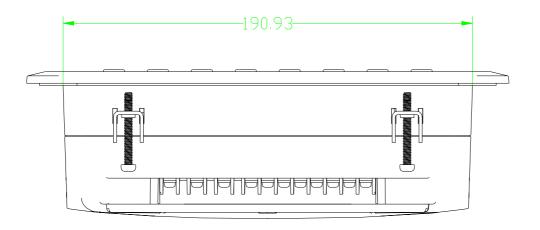

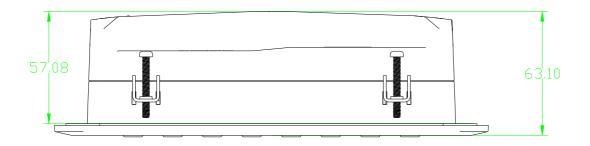

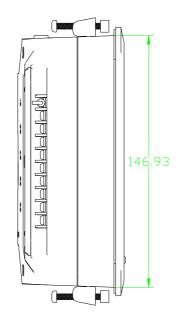

4. 2.1 Controller structure dimension

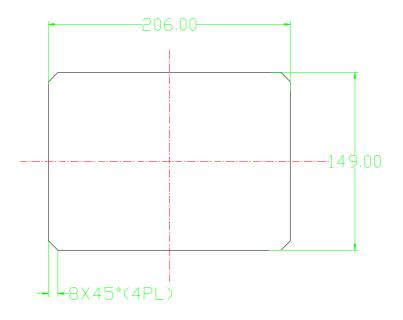

Picture 4.2.3 Hole size

**Note:** Though rear cabinet is 190.93mm,the hole size should be at least 206mm.After connect the cable in the rear cabinet, there will be about 10-15mm more space requested. You can save the step of dispatch cable when install controller.

### **5** Alarm function

### 5.1 Air Filter Alarm

- ①. Air filter block check. (In HARDWARE CONFIG, there is air check function set in digital input terminal) The monitor displays AIR BLOCK by checking pressure differential switch action.
- ②. Air filter running time alarm The text displays AIR TIME END when running time of the air filter is exhausted.

### 5.2 Oil Filter Alarm

- ①. Oil filter block check. (In HARDWARE CONFIG, there is oil check function set in digital input terminal) The monitor displays OIL BLOCK by checking pressure differential switch action.
- ②. Oil filter running time alarm The text displays OILTIME END when running time of the oil filter is exhausted.

### 5.3 O/A Separator Alarm

①. O/A separator block check. (In HARDWARE CONFIG, there is O/A check function set in digital input terminal)

The monitor displays O/A BLOCK by checking pressure differential switch close.

②. O/A filter running time alarm The text displays O/A TIME END when running time of the oil filter is exhausted.

### 5.4 Lubricant Alarm

The text displays LUBE TIME END when running time of the lubricant is exhausted.

### 5.5 Grease Alarm

The text displays GREASE TIME END when running time of the grease is exhausted.

### 5.6 Discharge High Temperature Alarm

The text displays DISC T HIGH when DISC T is higher than ALARM DISC T set in FACTORY PARAMETER.

### **6** Controller Protection

### 6.1 Fan motor Protection

When the operation mode is set as "MOTOR VSD", The controller can perform overload protection for power frequency fan.

### 6.2, Protection of Discharge Temperature High

When DISC T is above the STOP DISC T, the controller will alarm and stop the machine. THIS FAULT displays DISC T HIGH

#### 6.3 Protection of fan motor anti-reversal

After the controller is powered on, the phase sequence is detected once, When a phase sequence error is detected, The controller will report "phase error " and prohibit start compressor.

### 6.4 Protection of Air Pressure High

When the AIR P is above the MAX LIM P, the controller will alarm and stop the machine. THIS FAULT displays HIGH P.

#### 6.5, Protection of Sensor Fault

When pressure sensor or temperature sensor is disconnected, the controller will alarm and stop the machine. THIS FAULT displays **\*\***SENSOR FAULT.

#### 6.6 Protection of low temperature

After the controller is powered on, if the air temperature is lower than the set value, it is forbidden to start up, and "low temperature" is displayed;

Two minutes after starting the compressor, when the air temperature is lower than the set value, it will report "low temperature" fault and stop compressor.

| Failure           | Reason                            | Solution                                     |  |
|-------------------|-----------------------------------|----------------------------------------------|--|
| High discharge    | Bad vent condition, Oil shortage  | Check the vent condition and lubricant       |  |
| temperature       | etc.                              | amount etc.                                  |  |
| Temperature       | Cable broken or PT100 failure     | Check the wiring and PT100                   |  |
| Sensor Failure    | Cable bloken of 1 1100 failure    |                                              |  |
| High Pressure     | Pressure too high or the pressure | Check the pressure and the pressure sensor   |  |
|                   | sensor failure                    |                                              |  |
| Pressure Sensor   | Cable broken, Sensor failure or   | Check the wiring and pressure transmitter    |  |
| Failure           | the cables connect reversely      |                                              |  |
|                   | Voltage too low, tubes block,     |                                              |  |
| Fan overload      | bearing wear off or other         | Check the set data, voltage, bearings, tubes |  |
| Fair Overroad     | mechanical failure or wrong set   | and other mechanical system.                 |  |
|                   | data etc.                         |                                              |  |
| Wrong Phase       | Phase sequence reversal or open   | Check the wiring                             |  |
| Sequence          | phase                             |                                              |  |
| Inverter fault 10 | The controller detects that       | Check whether the inverter reports a         |  |
|                   | the inverter fault output         | fault; check whether the fault output        |  |

### 7 Trouble Shooting

|               | terminal is disconnected.         | terminal of the inverter is         |  |  |
|---------------|-----------------------------------|-------------------------------------|--|--|
|               |                                   | disconnected.                       |  |  |
| Inverter      | Wrong set of relatively parameter | Check the set data ;Check the cable |  |  |
| communication | of controller and inverter;       |                                     |  |  |
| fault         | Communication cable loose         |                                     |  |  |

### 8 Block control and network communication

### 8.1 Block Control

MAM6080 controller can work in block mode with MAM series compressor (with communication function).16 pieces compressors can work together in a net at most. Block mode can be set as VSD –VSD,PF-PF or VSD- PF .The cable connection for block mode control is as below....1,2 terminals (RS485 terminal) are used for block mode.

In BLOCK PARAMETER SET menu, set as VSD-VSD or PF-PF,master chooses compressor to work according to the TOTAL RUN TIME. Compressor with shorter running time is chosen to start and compressor with longer running time is chosen to stop with priority.

In BLOCK PARAMETER SET menu,, set as VSD-PF, master works first, other compressors work according to the TOTAL RUN TIME. Compressor with shorter running time is chosen to start and compressor with longer running time is chosen to stop with priority.

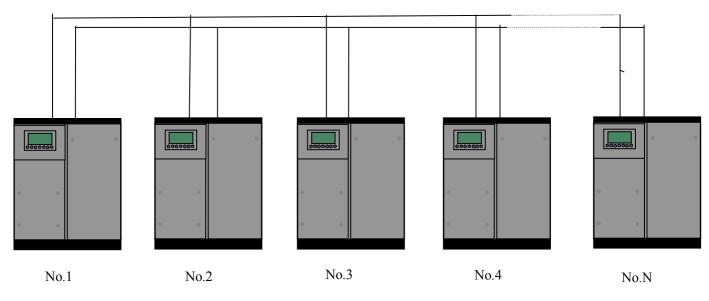

Pitcure8.1.1.1

Compressor with COM ADD 0001 is master, others are slave. Any one MAM series compressor can be set as master or slave.

#### 8.1.1 Block Control Set:

8.1.2.1 Set as Master:

Set rhe COM ADD in USER PARAMTER to 001

According to user requirement, set COM MODE, BLOCK NUMBER, TURN TIME, BLOCK LOAD P, BLOCK UNLD P, BLOCK DELAY, BLOCK MODE .After set, controller needs to be powered off and restart to save setting.

8.1.2.2 Set as Slave:

When MAM6080 controller serves as slave, it is only necessary to set COM MODE as BLOCK, COM ADD can be set from 2-16 in sequence according to the quantity of compressors, .BLOCK STATUS set as SLAVE.

8.1.2 Start, Stop Block mode:

Make sure block cables connect correctly, also the parameter of compressor in block mode is set correctly. Activate master, master controls the compressor in net automatically according to the AIR P detected. When manually stop the master, block control stops at the same time, thus, master will no longer send command to compressors in net.

#### 8.2 Network Communication

MAM6080 controller supports MODBUS RTU protocol and can serve as slave when connects with other equipment .It is supports 03, 06, 16 MODBUS command. Communication baud rate: 9600BPS, 1 start bit, 8 data bits, 1 stop bits and even parity. For MODBUS register address, please see MODBUS communication manual.

### 9 Inverter Control

There is one spare port for RS485 to communicate with inverter. User can start or stop controller through RS485, it transfers the output frequency based on PID calculation to inverter through 485 port. This is how to adjust inverter output frequency and realize constant pressure and temperature. The baud rate is fixed as 9600BPS when RS485 control inverter. Different inverter data format can be set in INVERTER SET in FACTORY PARAMETER. MOTOR INVERTER is suggested to be set as 0001, FAN INVERTER is suggested to be set as 0002.

In order to be compatible with different inverter, set the item such as CURR(R) ADD, VOLT(R) ADD, FREQ(R) ADD, POWE(R) ADD, RUN (W) ADD, ERR STATE(R) ADD, FREQ(W), RESET(W) ADD. For different inverter, amplification of current, voltage, frequency, power is different. Write a formula to every parameter to transfer current, voltage, frequency, power of inverter to one digit data.

Relative parameter introduction is as below, please take the Schneider 67,71 inverter as example.

| Item               | Data Set | Explanation                                                                                                    |  |
|--------------------|----------|----------------------------------------------------------------------------------------------------|--|
| INVERT<br>ER NAME: | 0ATV61   | Set inverter name                                                                                                   |  |
| RUN(W)<br>ADD1:    | 2135     | Corresponding address 1 of inverter start command                                                                   |  |
| RUN<br>VALUE:      | 0001     | This data is inverter start data (please refer to communication chapter in inverter manual for different inverter.) |  |
| RUN(W)<br>ADD2:    | 2135     | Corresponding address 2 of inverter start command                                                                   |  |
| RUN<br>VALUE:      | 0001     | This data is inverter start data (please refer to communication chapter in inverter manual for different inverter.) |  |
| STOP(W)<br>ADD:    | 2135     | Corresponding address of inverter stop command                                                                      |  |
| RUN<br>VALUE:      | 0001     | This data is inverter start data (please refer to communication chapter in inverter manual for different inverter.) |  |

Page 30 Total 35

| RESET(            |                    |                                                                                                    |  |
|-------------------|--------------------|----------------------------------------------------------------------------------------------------|--|
| W) ADD:           | 2135               | Corresponding address of inverter reset command                                                                                                    |  |
| RUN               | 0001               | This data is inverter start data (please refer to communication                                                                                                    |  |
| VALUE:            | 0001               | chapter in inverter manual for different inverter.)                                                                                                    |  |
| FREQ(W)           | 2136               | Corresponding register address of inverter running frequency                                                                                                    |  |
| ADD:              | 2150               | source                                                                                                    |  |
| FREQ(R)<br>=      | REC*0001÷<br>0001  | The REC value is frequency value with one decimal. Use<br>formula to transfer to corresponding value based on different<br>inverter and send it to inverter.<br>Example: 50HZ running frequency, REC value:500<br>For inverter with write frequency of 2 decimals, formula:<br>REC**0001÷0010<br>For inverter with write frequency of 1 decimal, formula:<br>REC**0001÷0001<br>For the inverter whose max output frequency is in<br>corresponding with 10000,the formula :REC*0020÷0001 |  |
| STATE(R<br>) ADD: | 2135               | Read inverter running status address                                                                                                    |  |
| RUN S =           | R AND              | Check if inverter has run the formula(please refer to                                                                                                    |  |
|                   | 0001=0001          | communication chapter in inverter manual)                                                                                                    |  |
| COM<br>FORM       | 8N1-N              | Set the data format of controller and inverter communication.<br>This set should be consistent with inverter communication format<br>8N1-N: 1start bit,8 data bits,1 stop bit, no parity bit<br>8N1-E: 1start bit,8 data bits,1 stop bit, even parity bit<br>8N1-O: 1start bit,8 data bits,1 stop bit, odd parity bit<br>8N2-N: 1start bit,8 data bits,2 stop bit, no parity bit<br>Note: Communicate with inverter, the baud rate is fixed:9600                                        |  |
| FREQ(R)<br>ADD    | 0C82               | Read inverter frequency address(refer to inverter manual)                                                                                                    |  |
| FREQ(R)           | REC*0001÷          | Calculate inverter frequency formula. Controller will transfer                                                                                                    |  |
| =                 | 0001               | the frequency to one decimal.                                                                                                    |  |
| VOLT(R)<br>ADD    | 0C88               | Read inverter voltage address                                                                                                    |  |
| VOLT(R)           | REC*0001÷          | Calculate inverter voltage formula. Controller will transfer the                                                                                                    |  |
| =                 | 0001               | voltage to one decimal                                                                                                    |  |
| CURR(R)<br>ADD    | 0C84               | Read inverter current address                                                                                                    |  |
| CURR(R)           | REC*0001÷          | Calculate inverter current formula. Controller will transfer the                                                                                                    |  |
| =                 | 0001               | current to one decimal                                                                                                    |  |
| POWE(R)<br>ADD    | 0C8B               | Read inverter power address                                                                                                    |  |
| POWE=             | REC*1*001<br>÷0001 | Calculate inverter power                                                                                                    |  |
| ERR<br>ADD        | 8000               | Read inverter error address                                                                                                    |  |

| ERR S =           | R AND<br>0000≠0000 | Inverter reports error formula or not                                                                                   |
|-------------------|--------------------|----------------------------------------------------------------------------------------------------|
| EMERGE<br>NCY ADD | 2135               | Corresponding add of inverter emergency stop command                                                                    |
| RUN<br>VALUE      | 0001               | This data is inverter free stop data (please refer to communication chapter in inverter manual for different inverter.) |

Firstly, controller sends 0 to corresponding register of "STATE(R) ADD" through inverter. After delay for a while, sends 1 to corresponding register of "RUN1(W) ADD". After another delay, reads" RUN S"register, and judges if the inverter is running based on the set formula. Calculate the output frequency based on the comparison of pressure detected and pressure set and send this value to corresponding address of "FREQ(R) ADD" through formula operation.

Schneidel inverter parameter set:

```
1、CON |AD2-
      |AD1-|ADD :1
EBr
      :96
|EFO
       :8N1
EEO
      :15
CTL-|Fr1 :ndb
    rln
    PST
    |CHCF :IO
    |CD1
            : ndb
Flt- | PTC-
  |rST-|rSF :C107
```

## **10 Schematic Diagram**

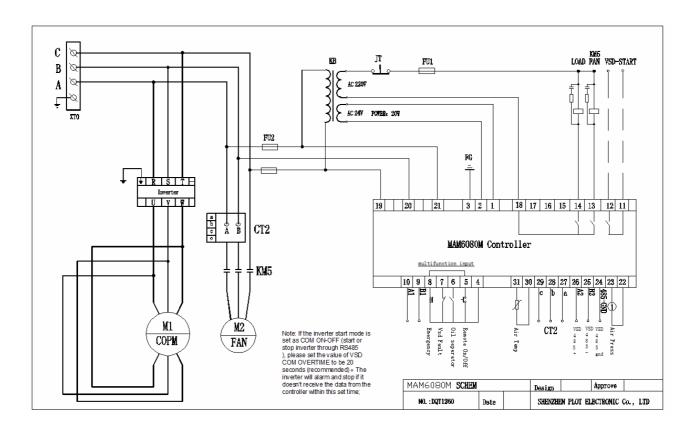

### **Appendix: Output Mode Introduction:**

# We add 4 control mode options to controller 6080, 6090, 6070. User can choose to open or close this function. The introduction is shown as below:

Turn on "output option" in motor VSD parameter, than menu selection interface will increase "output option". Shown as below:

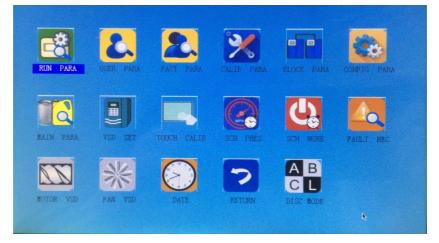

Click "output option" and enter the interface as shown in the below. Users can choose the proper speed

adjustment mode according to their needs.

| A:STANDARD MODE, ENERGY SAVING<br>OPERATION.    | CUR MODE:A<br>WORK PRES (MPa) |                                         |
|-------------------------------------------------|-------------------------------|-----------------------------------------|
| B:MIDDS MODE, OVERCLOCK WORK, FAST              | 00.60                         | When the "Made" is                      |
| STABILITY                                       | MAX FREQ(HZ):<br>050.0        | When the "Mode" is closed here, need to |
| C:HIGH MODE, OVERCLOCK WORK, ALL<br>PERFORMANCE | MODE SEL:                     | open "output option" in<br>motor VSD    |
| L:OVERSUPPLY AIR, ENTER STANDBY                 | C L                           | parameter                               |
| QUICKLY.                                        | RETURN                        |                                         |

- Mode A: In this mode, the motor is speeded up to motor rated frequency according to inverter maximum acceleration performance after start. After running for some time, pressure is close to constant pressure, then to judge whether brake intelligently according to pressure rise speed, and stabilize pressure to a constant pressure point in one time. ( the old version software adopts the model)
- Mode B: (Overclocking operation) In this mode, the motor is speeded up to the corresponding frequency value according to constant power pressure point set by users after start. After running for some time, pressure is close to constant pressure, then to judge whether brake intelligently according to pressure rise speed, and stabilize pressure to a constant pressure point in one time.
   Page 34 Total 35

(New mode 1)

- Mode C :( Overclocking and high speed operation). In this mode, the motor is speeded up to the corresponding frequency value according to constant power pressure point set by users after start. Make fastest air output. This mode will take full advantage of the air compressor. (New mode 2)
- Mode L: This mode, based on the mode A, to reduces the running time in low frequency and to achieve the best energy saving effect. (New mode 3)